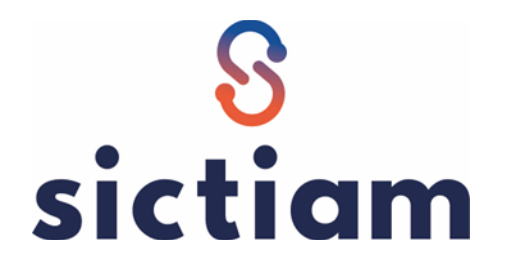

## **METTRE A JOUR LES TRAITEMENTS PERIODIQUES**

La création de traitements périodiques permet de générer de manière automatisée :

- des situations budgétaires et de les envoyer par email dans les services concernés.
- des recalculs ( disponible, niveau de vote, niveau de contrôle)
- des interfaces avec d'autres logiciels

## **Lors du changement d'exercice, les traitements ne sont pas mis à jour automatiquement, il est donc nécessaire de s'assurer qu'ils sont bien lancés sur le nouvel exercice**.

Dans notre exemple, les traitements périodiques restent en 2022. Il est possible de mettre à jour l'ensemble ces traitements sans redéfinir les éditions.

## *Dans Jeu de cartes > Traitements périodiques*

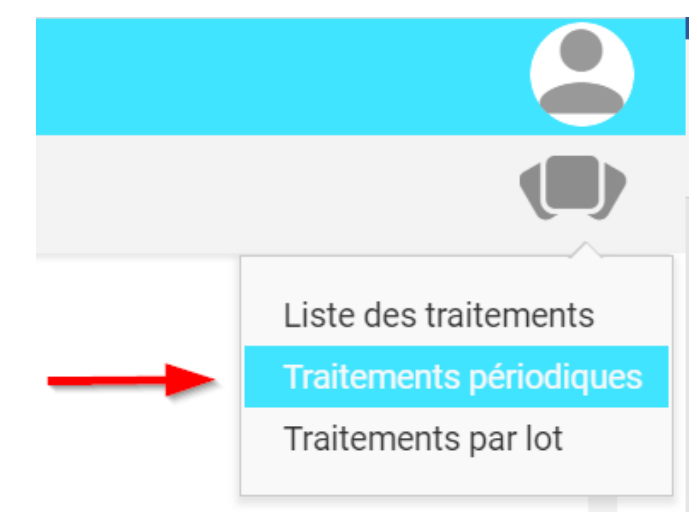

Tout sélectionner (en jaune) grâce à la touche CTRL ou MAJ puis faire *Clic-droit > Critères.*

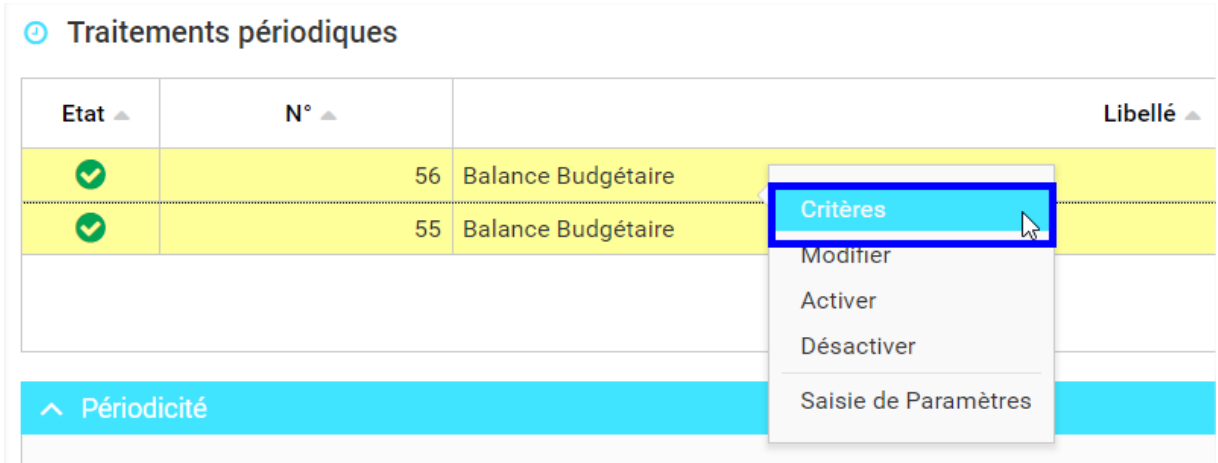

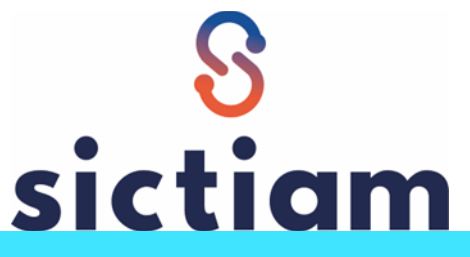

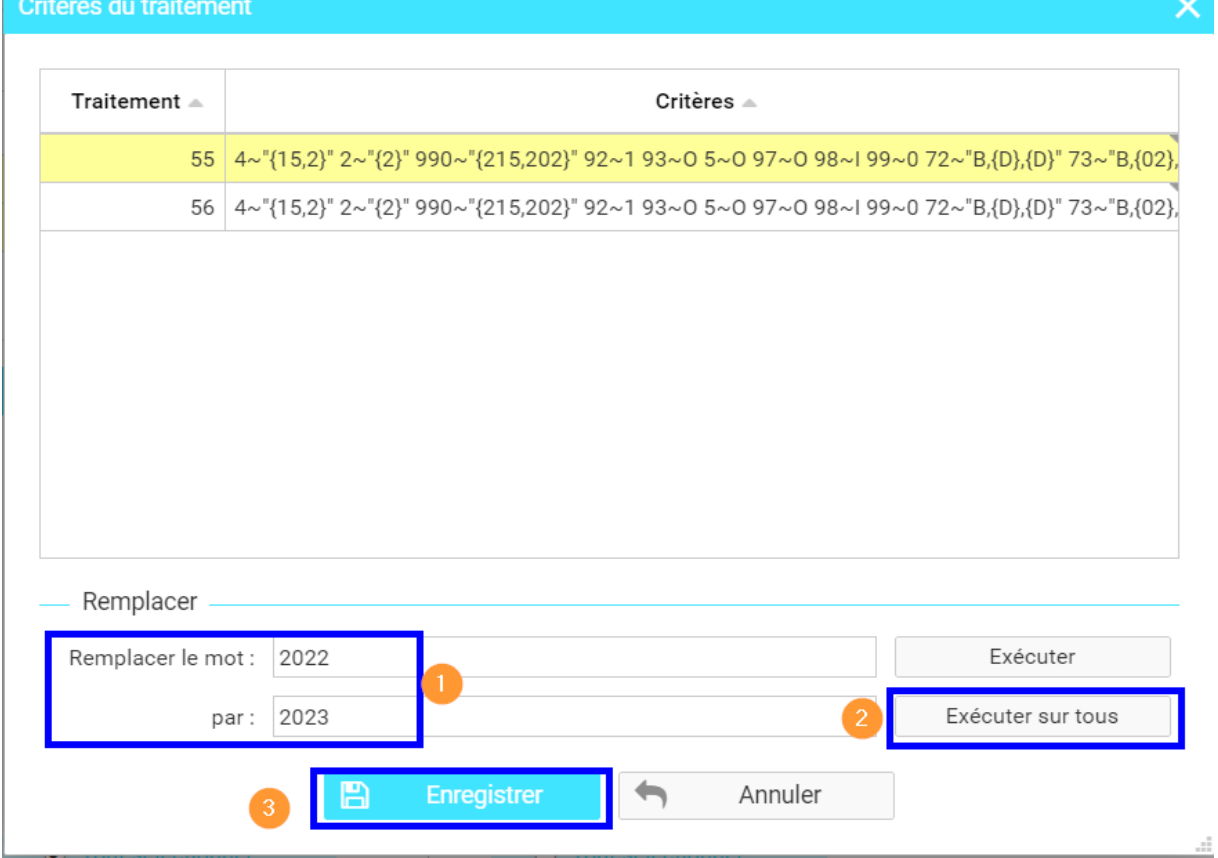

Remplacer « **2022** » par « **2023** ». Exécuter sur tous. Enregistrer et fermer la fenêtre à l'aide de la croix ×

Les modifications sont désormais effectives